# **二号项目访客小程序应用**

维护部门:安防系统事业部

# 文档修订记录

# **1.** 前期准备(客户准备**,**先决条件)

1.1 微信公众号、小程序申请

(1)、公众号:1 <sup>个</sup>,公众号需要**服务号**企业认证

(2)、小程序:2 个(如果不需要消费只需要一个小程序)

(3)、**公众号和小程序设置的公众号需与小程序认证主体一致**。

(4)、微信小程序认证:**这个是认证注意事项**

->如果你没有认证过的公众号,那么你每申请一个小程序账号,微信认证需要缴纳 300

元。

->如果你有已认证的公众号,那么你可以在公众号里面复用认证资质生成小程序账号, 此时的小程序不需要单独认证缴费。

->每申请一个公众号或小程序,他们的申请邮箱都必须是未在微信相关平台注册使用过, 也就是唯一邮箱。相关平台请查看:

[https://developers.weixin.qq.com/community/develop/doc/00008a60d102982764878b4535b40](https://developers.weixin.qq.com/community/develop/doc/00008a60d102982764878b4535b404) [4](https://developers.weixin.qq.com/community/develop/doc/00008a60d102982764878b4535b404)

- (5)、如何创建小程序,请自行查看微信相关文档。
- (6)、注意事项

->请提供相应的<mark>*微信公众号和小程序的账号密码,* 期间需要扫二维码需要</mark>

相关的管理员可以配合进行操作

->提供百傲瑞达 5000 的*夕<mark>卜网/阴中身寸地址/上</mark>方便相关***的配置** 

1.2 微信公众号配置

(1)、获取 appid 和 appsecret

登陆微信公众号账号后在"开发"功能下"基本配置"页面可查看。其中 appsecret 的获取

需管理员权限操作。该信息首次配置后不再显示,建议首次配置后做好备份。

基本配置

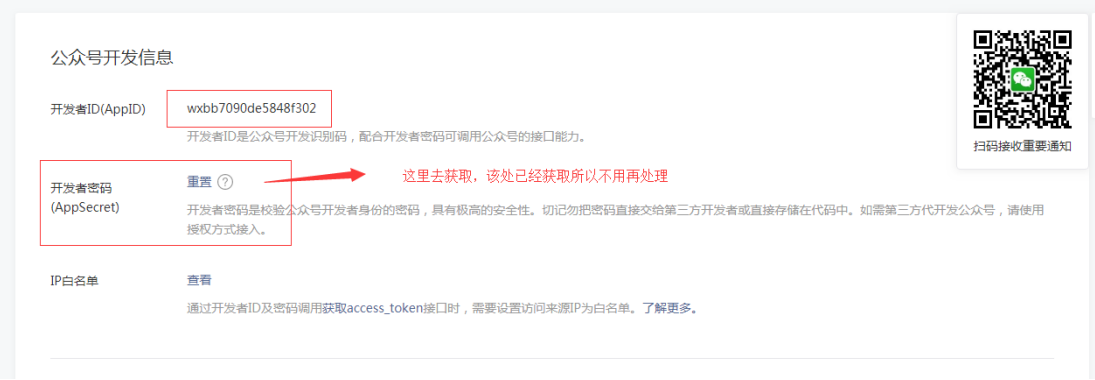

(2)、白名单设置

进入微信公众号后台-》基本配置-》白名单,点击查看将 129.204.216.152 添加到白名单

内

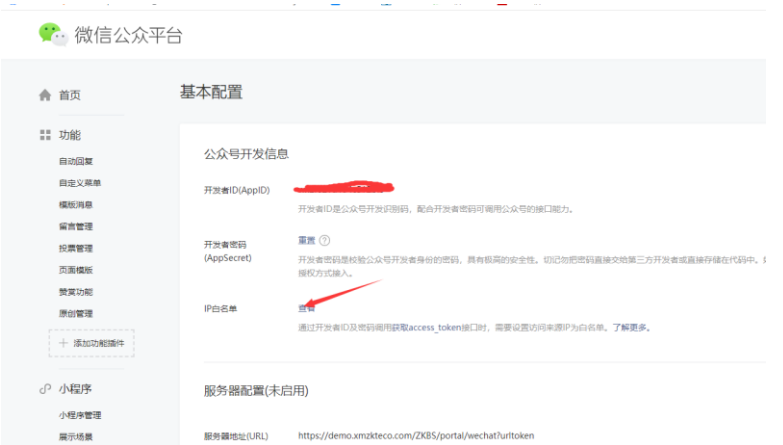

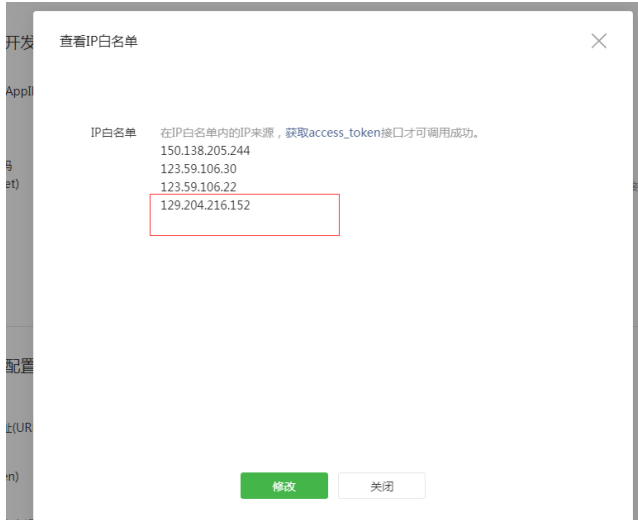

#### (3)、行业设置

检查模板库所在行业是否是<IT 科技/互联网|电子商务>,百傲瑞达云平台小程序访 客和后勤发送微信模板消息使用的是该行业下的模板,若行业设置不正确无法 正常发送

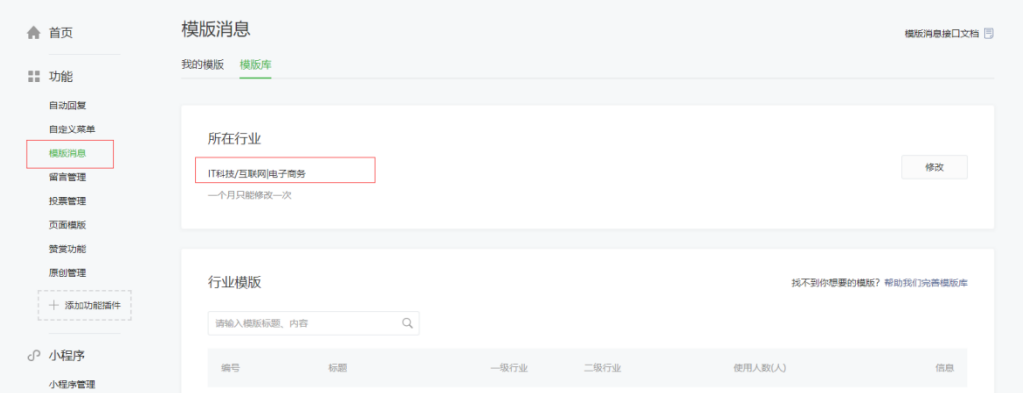

(4)、接口权限获得

进入 开发-》接口权限 确认公众号已获得 模板消息 接口权限。该接口允许小程序发送微 信模板消息,后面业务需要用到

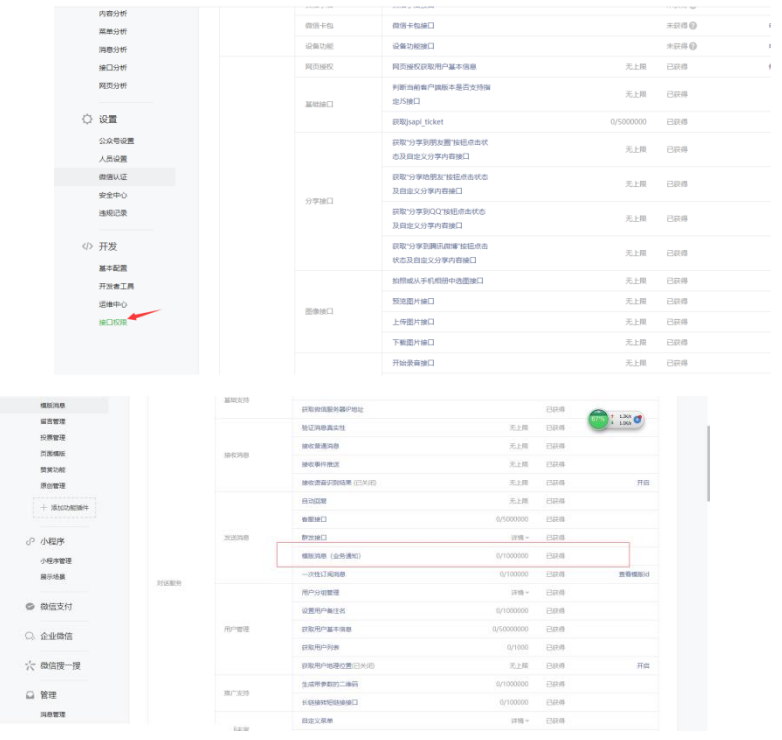

### (5)、公众号关联小程序

要使用上述小程序发送微信模板消息需要公众号关联小程序

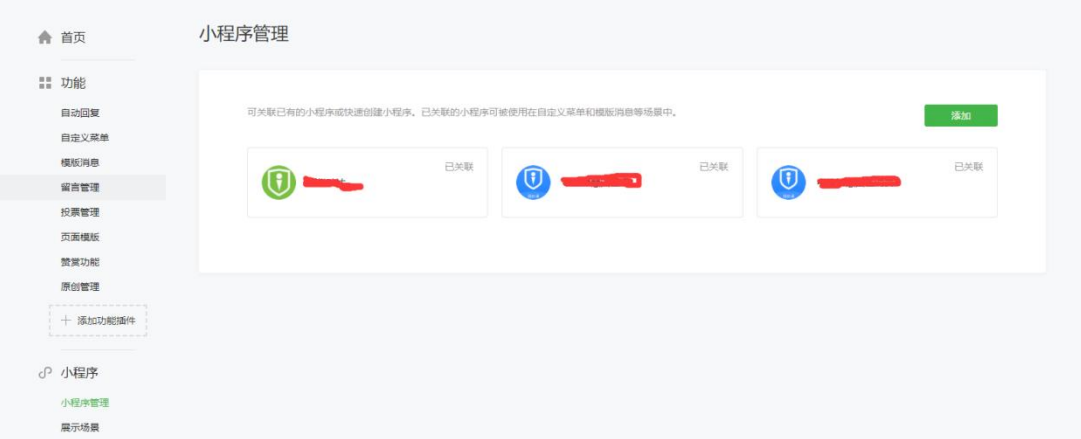

1.3

1.3 微信小程序配置

(1)、获取 appid 和 appsecret

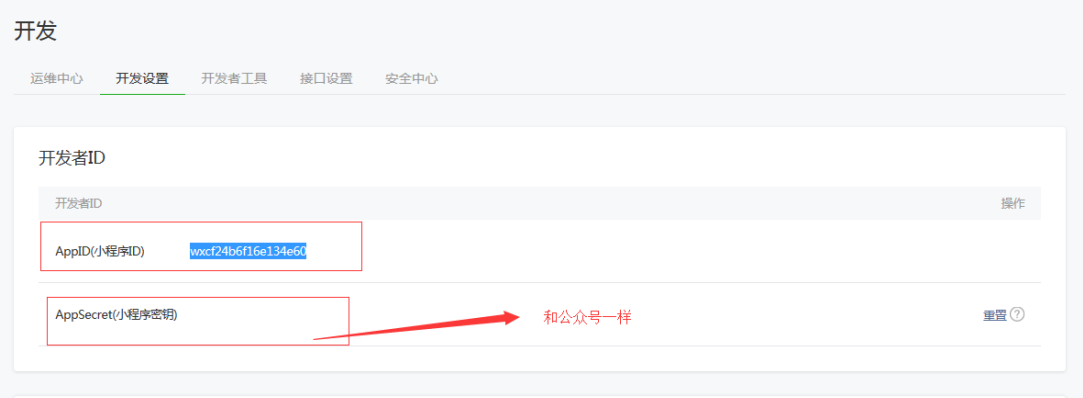

**THE BEST BEST** 

#### (2)、设置服务器域名

https://restapi.amap.com

https://zkcloud.xmzkteco.com

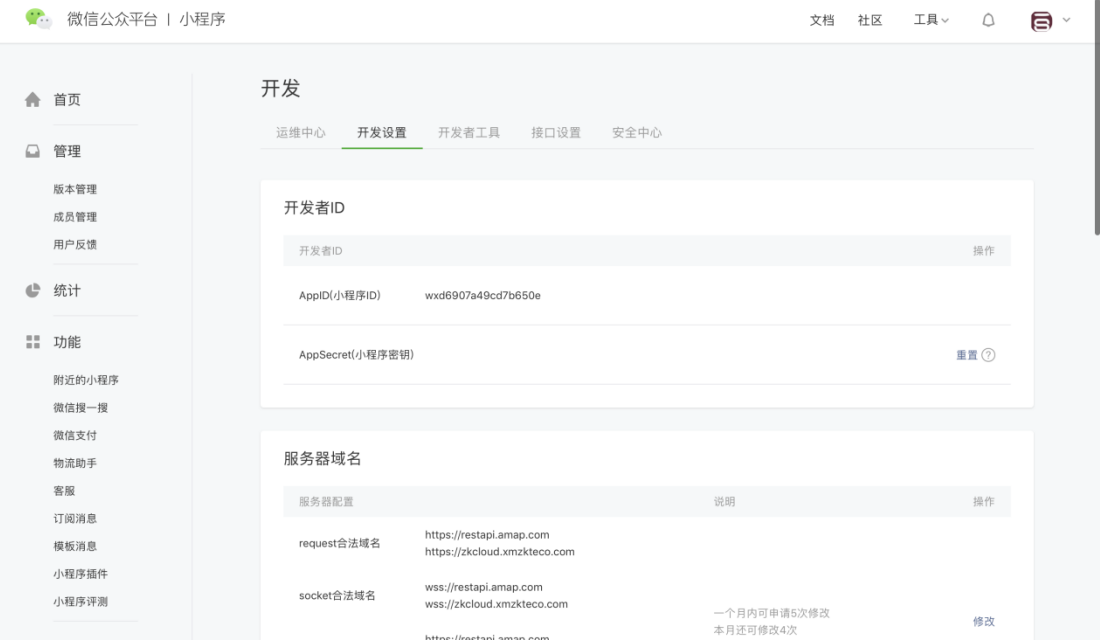

## (3)、关注公众号设置

检查公众号关联

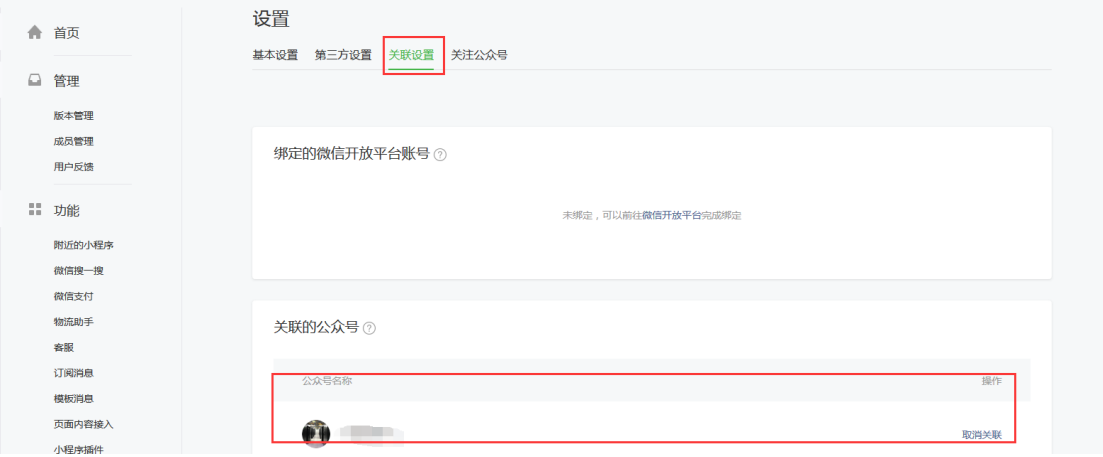

#### 设置关注公众号(需管理员扫码)

打开该功能后首次进入小程序或通过扫描进入小程序将在小程序首页显示公众号关注组件

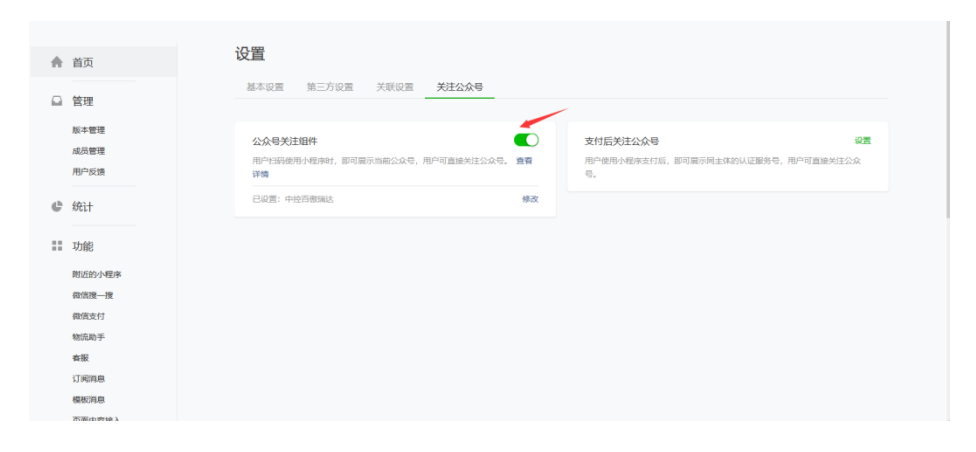